# HTML5 & CSS 8<sup>th</sup> Edition

Chapter 4
Applying CSS Styles
to Webpages

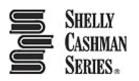

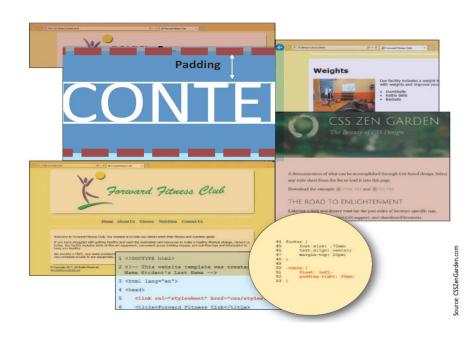

## Objectives

- 1. Explain the importance of separating design from content
- 2. Describe Cascading Style Sheets (CSS)
- 3. Define inline, embedded, and external styles and their order of precedence
- 4. Describe a CSS rule and its syntax
- 5. Explain the difference between a selector, property, and value

## Objectives

- 6. Create styles that use text and color properties
- 7. Explain the difference between inline and block content
- 8. Describe the CSS box model and how to apply margins, padding, and borders
- Create an external style sheet and link it to an HTML page

## Objectives

- 10.Create styles that use padding, border, and margin properties
- 11.Float an image
- 12. Create styles that use list properties
- 13.Add comments to an external style sheet
- 14. Validate a CSS file

## **Topics**

- 1. Introduction
- 2. Project Format Webpages with CSS
- 3. Using Cascading Style Sheets
- 4. Understanding Inline Elements and Block Elements
- 5. Creating an External Style Sheet
- 6. Linking an HTML Document to a CSS File
- 7. Aligning Webpage Content
- 8. Creating Style Rules for Structural Elements
- 9. Creating Style Rules for Classes
- 10. Using CSS List Properties
- 11. Adding Comments to CSS Files
- 12. Validating CSS Files
- 13. Summary

## 3. Using Cascading Style Sheets

- Style It is a rule that defines the appearance of an element on a webpage
- Style sheet It is the set of CSS style rules
- Style sheets provide a means to separate style from content because it gives the flexibility to redesign or rebrand a website
- A single CSS style sheet file containing the defined styles can be attached to several webpages to apply the styles to all the attached pages

## 3.1 Inline Styles

 Inline style – It is used to add a style to the start tag for an element, such as a heading or paragraph, using the style attribute

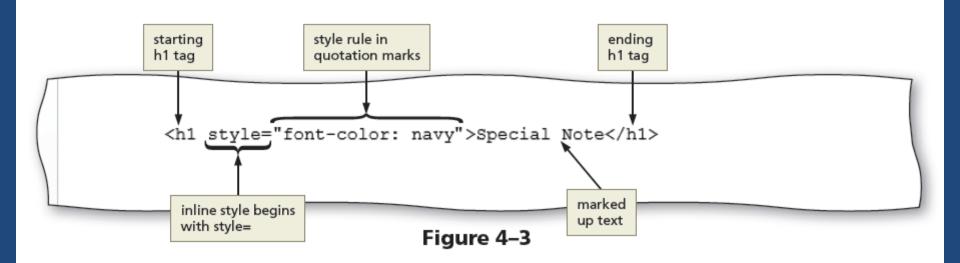

## 3.2 Embedded Style Sheets

 An embedded style sheet, also called an internal style sheet, includes the style sheet within the opening <head> and closing </head> tags of the HTML document

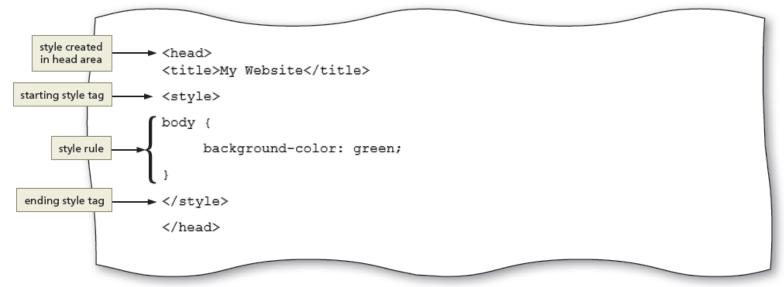

Figure 4-4

## 3.3 External Style Sheets

- An external style sheet It is a CSS file that contains all of the styles that can be applied to more than one page in a website
- External style sheets are also called linked style sheets
- An external style sheet is a text file with the .css extension
- To apply an external style sheet, link it (or attach it) to a webpage using a link in the head section of the webpage

## 3.3 External Style Sheets

- External style sheet provides flexibility to quickly change webpage formats because the styles used in it are applied to every page linked to it
- Changing the look of an entire website is sometimes called reskinning the website

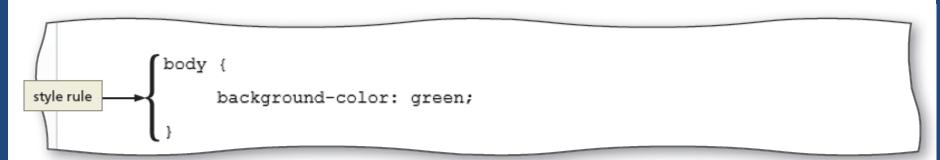

Figure 4-5

## 3.4 Style Sheet Precedence

- Style sheets are said to "cascade" because each type of style has a specified level of precedence (or priority) in relationship to the others
- CSS properties can be inherited from a parent element through a principle called inheritance
- If a selector has more than one CSS rule,
   specificity determines which CSS rule to apply

Each CSS rule consists of a selector and a declaration

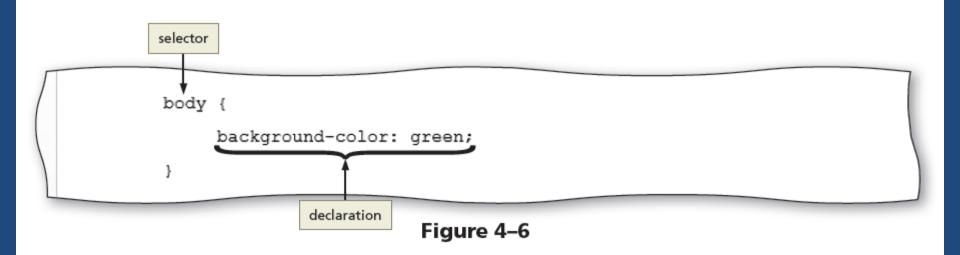

- Selector It is the part of the statement that identifies what to style
- Any HTML5 element such as body, header, nav, main, or footer may be a selector
- A selector may also be the value of an id or class attribute
- The declaration defines the exact formatting of the style

- A declaration consists of a property and a value, separated by a colon and followed by a semicolon
- The property identifies the style quality or characteristic to apply, such as
  - color (text color)
  - background-color
  - text-indent
  - border-width
  - font-style

 For each property, the declaration includes a related value that identifies the particular property value to apply

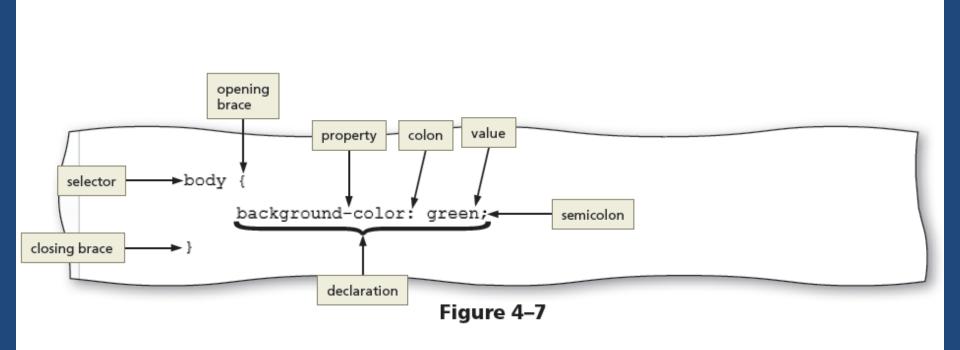

## 3.6 CSS Text Properties

| Table 4–1 Common Text Properties and Values |                                     |                                                                                                    |  |  |
|---------------------------------------------|-------------------------------------|----------------------------------------------------------------------------------------------------|--|--|
| Property                                    | Description                         | Common Values                                                                                                    |  |  |
| font-family                                 | Specific and general font names     | font-family: Cambria, "Times New Roman", serif;<br>font-family: Verdana, Arial, sans-serif;<br>font-family: Georgia, "Times New Roman", serif; |  |  |
| font-size                                   | Absolute or relative size of a font | font-size: 1.5em;<br>font-size: 50%;<br>font-size: x-large;<br>font-size: 14pt;                                                                |  |  |
| font-weight                                 | Weight of a font                    | font-weight: bold;<br>font-weight: bolder;<br>font-weight: lighter;                                                                            |  |  |
| font-style                                  | Style of a font                     | font-style: normal;<br>font-style: italic;<br>font-style: oblique;                                                                             |  |  |
| text-align                                  | Alignment of text                   | text-align: center;<br>text-align: right;<br>text-align: justify;                                                                              |  |  |
| color                                       | Color of text                       | color: red;<br>color: blue;<br>color: green;                                                                                                   |  |  |

## 3.6 CSS Text Properties

- Fallback values They are the additional values provided for the font-family property in case the browser does not support the primary font
- CSS measures font sizes using many measurement units, including pixels, points, and ems, and by keyword or percentage

## 3.6 CSS Text Properties

| Table 4–2 Font Size Measurement Units |                                                  |                      |                                                                                     |  |  |
|---------------------------------------|--------------------------------------------------|----------------------|-------------------------------------------------------------------------------------|--|--|
| Unit                                  | Definition                                       | Example              | Comments                                                                            |  |  |
| em                                    | Relative to the default font size of the element | font-size: 1.25em;   | Recommended by W3C; sizes are relative to the browser's default font size           |  |  |
| %                                     | Relative to the default font size of the element | font-size: 50%;      | Recommended by W3C; sizes are relative to the browser's default font size           |  |  |
| рх                                    | Number of pixels                                 | font-size: 25px;     | Depends on screen resolution                                                        |  |  |
| pt                                    | Number of points                                 | font-size: 12pt;     | Use for printing webpages                                                           |  |  |
| keyword                               | Relative to a limited range of sizes             | font-size: xx-small; | Sizes are relative to the browser's default font size, but size options are limited |  |  |

#### 3.7 CSS Colors

- HTML uses color names or codes to designate color values
- Two types of color codes can be used with CSS:
  - Hexadecimal
  - RGB
- Hexadecimal values consist of a six-digit number code that corresponds to RGB (Red, Green, Blue) color values

#### 3.7 CSS Colors

- To use a color in a style rule declaration, use the color value as the property value
- For example, to style a background color as gray use, background-color: #808080;

| Table 4–3 Color Values |             |                  |  |  |
|------------------------|-------------|------------------|--|--|
| Color                  | Hexadecimal | RGB              |  |  |
| Black                  | #000000     | rgb(0,0,0)       |  |  |
| White                  | #FFFFFF     | rgb(255,255,255) |  |  |
| Red                    | #FF0000     | rgb(255,0,0)     |  |  |
| Green                  | #008000     | rgb(0,128,0)     |  |  |
| Blue                   | #0000FF     | rgb(0,0,255)     |  |  |
| Yellow                 | #FFFF00     | rgb(255,255,0)   |  |  |
| Orange                 | #FFA500     | rgb(255,165,0)   |  |  |
| Gray                   | #808080     | rgb(128,128,128) |  |  |

## 4. Understanding Inline Elements and Block Elements

- HTML elements are positioned on the webpage as a block or as inline content
- A block element appears as a block because it starts and ends with a new line, such as the main element or a paragraph element
- Inline elements are displayed without line breaks so they flow within the same line
- Inline content always appears within block elements

### 4.1 CSS Box Model

 Each block element such as a header, nav, main, and footer element is displayed in a browser as a box with content

The CSS box model describes content boxes on a

webpage

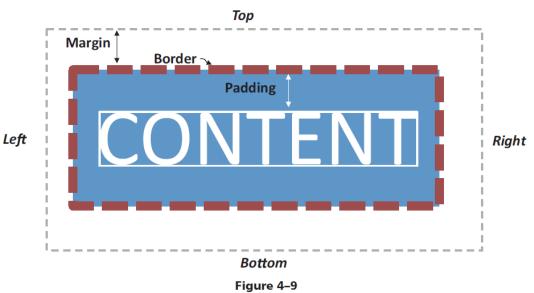

#### 4.1 CSS Box Model

- Each content box can have margins, borders, and padding
- The margin provides passive white space between block elements or between the top or bottom of a webpage
- The border separates the padding and the margin of the block element
- Padding is the passive white space between the content and the border of a block element

### 4.1 CSS Box Model

| Property      | Description                                                                  | Examples                                                       |
|---------------|------------------------------------------------------------------------------|----------------------------------------------------------------|
| margin        | Sets the amount of space around the block element (top, right, bottom, left) | margin: 20px;<br>margin-top: 2em;<br>margin-bottom: 150%;      |
| padding       | Sets the amount of space between content and the border of its block element | padding: 10px;<br>padding-left: 1.5em;<br>padding-right: 125%; |
| border        | Sets the format of the block element's border                                | border: solid 1px #000000;                                     |
| border-style  | Designates the style of a border                                             | border-top-style: solid;<br>border-top-style: dotted;          |
| border-width  | Designates the width of a border                                             | border-top-width: 1px;<br>border-bottom-width: thick;          |
| border-color  | Designates the border color                                                  | border-top-color: #000000;<br>border-bottom-color: gray;       |
| border-radius | Rounds the corners of a block element's border                               | border-radius: 10px;                                           |
| box-shadow    | Adds a shadow to a block element's border                                    | box-shadow: 8px 8px 8px #000000;                               |

- A style rule begins with a selector, which specifies the element to style
- A selector can be
  - an HTML element name
  - an id attribute value
  - a class attribute value
- An id or a class selector is used to apply styles to p elements

- An id selector uses the id attribute value of an HTML element to select a single element
- For example, to style the div id="container" element, use #container as the selector

```
#container {
   border: solid 2px;
}
```

- A class selector is used to select elements that include a certain class attribute
- For example, to style class="mobile", use .mobile
   as the selector

```
.mobile {
    font-size: 10pt;
}
```

- A descendant selector is used to create style that applies to an element contained within another element
- For example, the following style rule sets the liststyle property to none for list items in an unordered list included in the navigation area:

#### Create a CSS File and a Style Rule for the Body Element

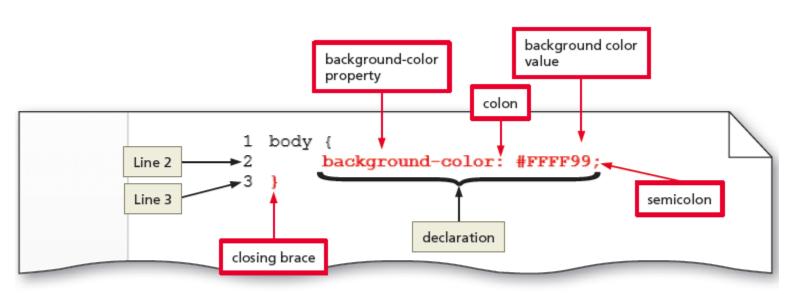

Figure 4–12

## 6. Linking an HTML Document to a CSS File

- After creating a CSS file, link it to all the webpages that will use its styles
- Insert a link element on the HTML page within the <head> and </head> tags
- The link element uses two attributes:
  - rel
  - href
- The rel attribute uses the stylesheet value to indicate that the document is linked to a style sheet

## 6. Linking an HTML Document to a CSS File

- The href attribute value specifies the file path or file name of the CSS file
- Following is an example of a link to a style sheet named styles.css and stored in the css folder:

```
<link rel="stylesheet"
    href="css/styles.css">
```

 The type="text/css" attribute and value is also commonly used within a link element to reference a CSS file

## 7. Aligning Webpage Content

- One way to align webpage content is to use the text-align property, which applies to block elements
- The text-align property can use left (the default), center, right, or justify as its value
- For example, the following rule centers an h1 element:

```
h1 {
   text-align: center;
}
```

### 7. Aligning Webpage Content

#### - Center Content

- To center all of the elements of a webpage using a single style rule, set the left and right margins to auto
- In addition, set the width to 80% so that the elements do not span 100 percent of the browser window

# 8. Creating Style Rules for Structural Elements

- The header section appears at the top of a webpage and thus needs formatting that makes the header contents stand out and attract visitors to the page
- The nav section should be formatted differently from the other structural elements as it should be prominent and easy to find on the webpage
- The main section should be formatted using the display property

## 8. Creating Style Rules for Structural Elements

- To apply text and box model properties to the main section and have them appear as intended, the display property is used
- Create a style rule that formats the footer section by defining the font size, text alignment, and top margin of the **footer** element

#### - Create a Style Rule for the Header Element

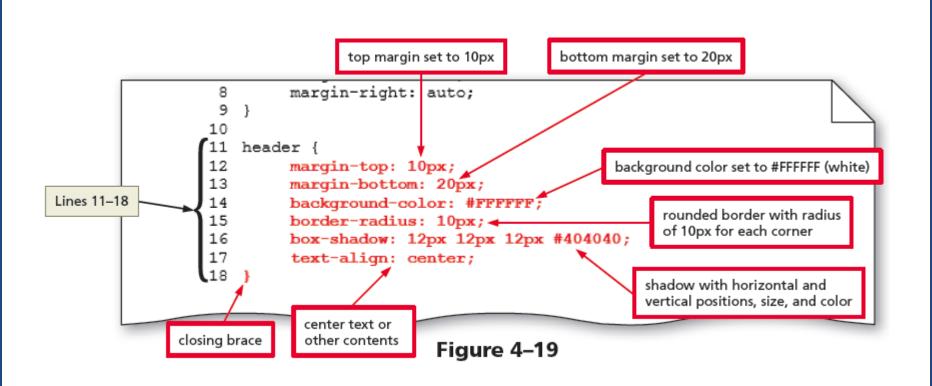

- Create a Style Rule for the Nav Element

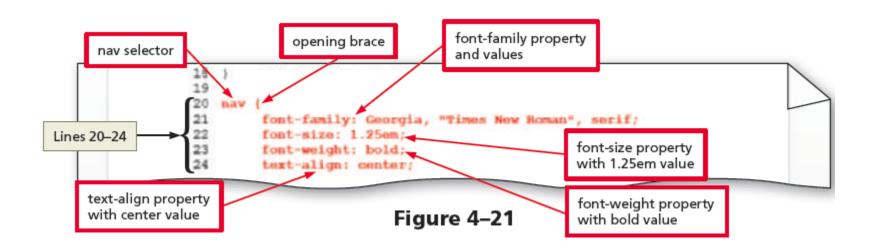

- Create a Style Rule for the Main Element

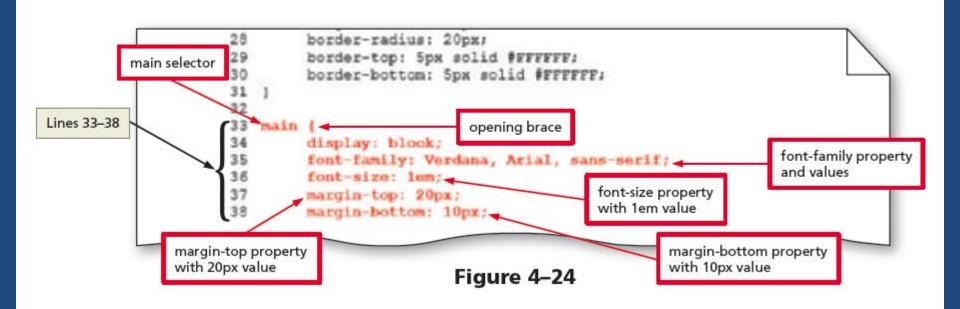

- Create a Style Rule for the Footer Element

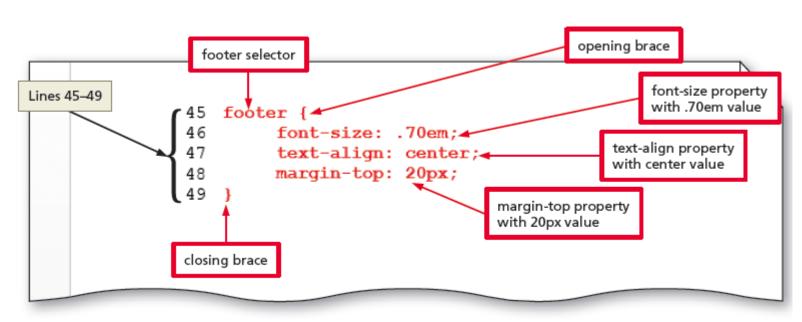

Figure 4-27

# BREAK

**Break** 

#### 9. Creating Style Rules for Classes

Consider the following example:

```
<img class="equip"
    src="images/equipment1.jpg"
    alt="Weight Equipment"
    height="195" width="260">
```

- The img element displays the equipment1.jpg image
- The first attribute and value, class="equip", assigns this element to the equip class
- Including the class="equip" attribute and value in each img element helps format all the elements assigned to the equip class with a single style rule

### 9. Creating Style Rules for Classes

For example, the following style rule adds 20 pixels of padding to the right side of elements in the equip class:

```
.equip {
    padding-right: 20px;
}
```

### 9. Creating Style Rules for Classes

- To indicate a class name as a selector, include a period (.) before the class name
- Float property It positions an element to the right or left of other elements
- Clear property It removes the float effect from a webpage

# 10. Using CSS List Properties

- The CSS list-style properties are used to control the appearance of numbered and bulleted lists
- Lists marked with the and tags display a solid bullet before each list item
- Lists marked with the and tags display
   Arabic numerals (1, 2, 3, and so on) before the list
   items
- For example,

```
ul {
    list-style-type: square;
}
```

### 10. Using CSS List Properties

- The default value for the list-style-position property is outside, which displays the list item with a bullet or number outside of the list's content block as in the following text:
  - 1. Lorem ipsum dolor sit amet, consectetur adipiscing elit.

# 10. Using CSS List Properties

- Using inside as the value displays the bullet or number inside the list's content block, as in the following text:
  - Morbi odio nisl, facilisis non egestas a, tristique vitae neque.
  - Lorem ipsum dolor sit amet,
     consectetur adipiscing elit.

### 11. Adding Comments to CSS Files

- Comments provide additional information about the area where the styles are applied or other helpful explanations, such as what the styles do
- The syntax for a comment is as follows:

```
/* Place your comment here */
```

- The following steps validate a CSS file
  - Open the browser and type
     http://jigsaw.w3.org/css-validator/ in
     the address bar to display the W3C CSS Validation
     Service page
  - Tap or click the By file upload tab to display the Validate by file upload information
  - Tap or click the Browse button to display the Choose
     File to Upload dialog box
  - Navigate to your css folder to find the styles.css file (Figure 4–41)

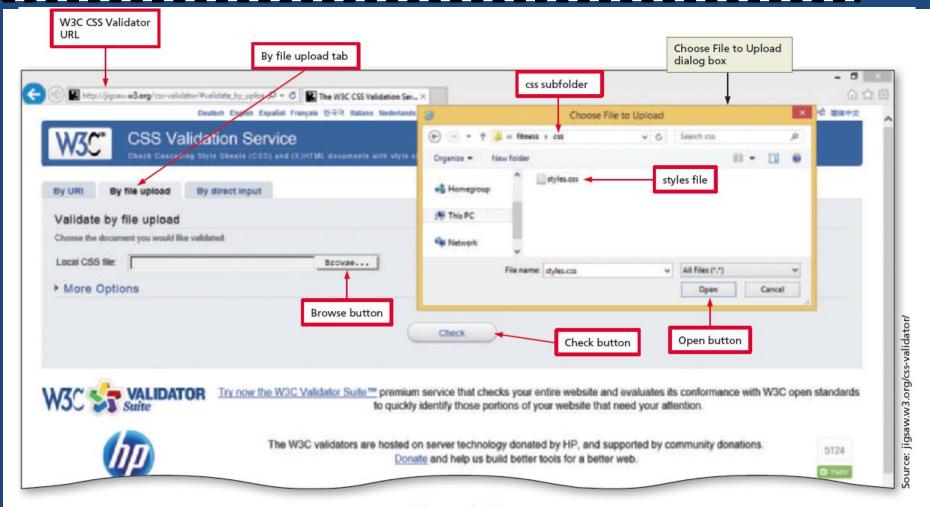

Figure 4-41

- Tap or click the styles.css document to select it
- Tap or click the Open button to upload the selected file to the W3C CSS validator
- Tap or click the Check button to send the document through the validator and display the validation results page (Figure 4–42)

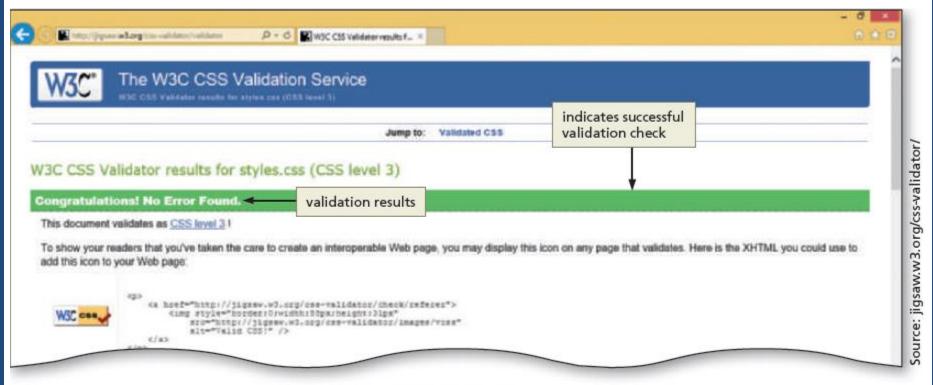

Figure 4-42

# HTML 8<sup>th</sup> Edition

Chapter 4
Applying CSS Styles to
Webpages

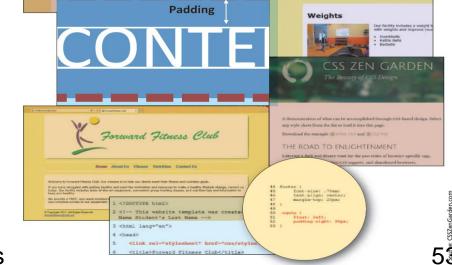

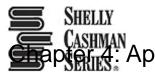

CASHMAN Applying CSS Styles to Webpages